## channel28 Itd

### **Channel 28 Configuration Network SSID:**

Press and Hold the Setup Button, then turn on when holding the button

The top Led (LED1) should light in Magenta, indicating that the unit is in config mode

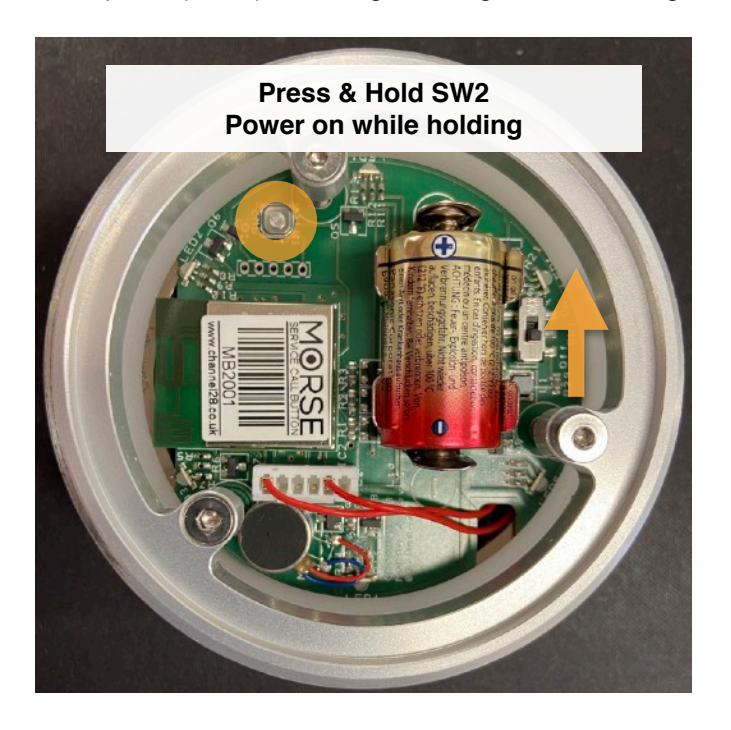

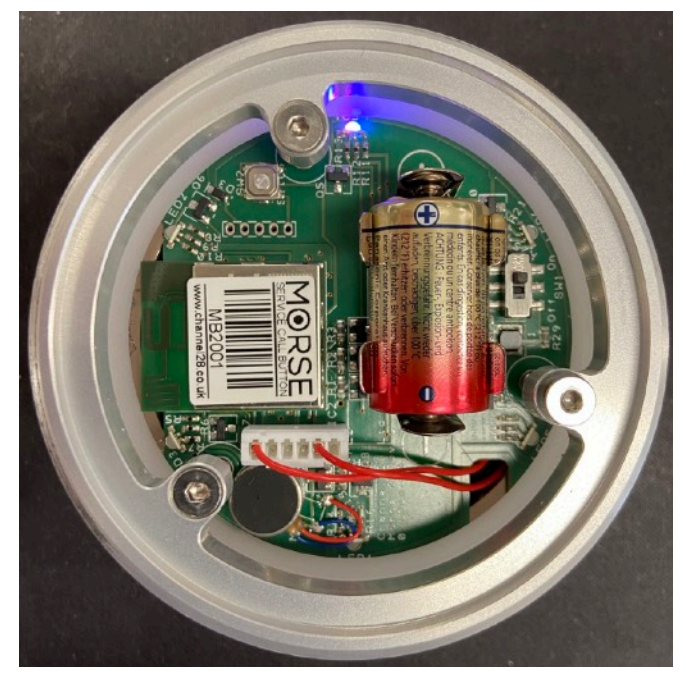

The button is now serving a WiFi Network with SSID: C28 Morse NNNN (where NNNN differs for each button).

Connect a computer / device to this network (no password).

Open a web browser and surf to : http: 10.123.45.1

This connects to the TI chip interface:

#### **In this interface all you need to do is set the Wifi and network setting.**

#### **WIFI:**

Select the **Profiles** Tab:

Once the unit has scanned available network, select the SSID and enter the security type and key. The unit can support multiple networks (profiles) with optional priority.

These profiles are listed at the bottom of the page

**Network:** The Morse 2 is set to default to DHCP and works well on DHCP. If a static address is required this can be set in the Network Tab. Once this changed press Apply to Set

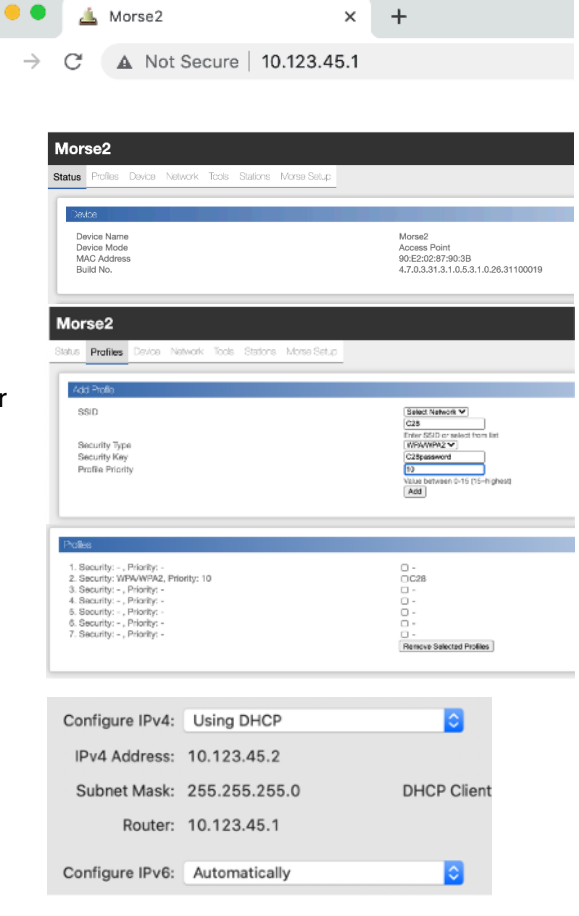

# channel<sub>28</sub> Itd

**Morse Setup:** To Enter the Morse Settings select the Morse Setup tab and press the "Click here for Setup" button.

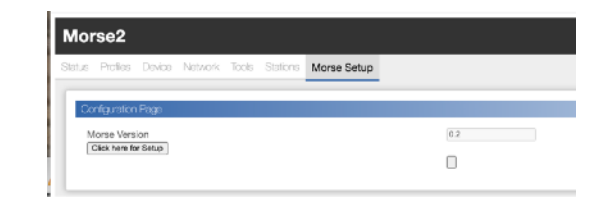

**In the Morse SetUp select the Button Server Tab**

Enter the **Button Zone ID**

Enter the **Button Server IP address**

**Unlike Morse V1 all buttons can use the same port to talk to the server so it is recommended to keep the Button Server Port (28028)**

Enter the **Initial Colour / Brightness-** this is the "wake up colour" and is normally not seen

 $\bullet \bullet \bullet$   $\Delta$  Channel 28  $\times$  + channel 28 Itd Morse Call Button Configuration Report Server Maintenance 90 E2 02 87 90 38 MAC Address (info only): UDP Listen port (info only):  $41000$ Button Zone ID (up to 32 char): **AFT DECK** Button Server IP Address: 192.168.100.201 Button Server Port  $\begin{array}{|l|l|}\hline 28028&\\ \hline \hline \text{Blue} & \textbf{v}\end{array}$ Initial Colour Initial Brightness  $\boxed{25\% \quad \blacktriangleright \qquad}$ **Initial Timeout** Save Button details

**We would not recommend changing the other settings unless specifically required.**

Press the "**Save Button Details"** Button

Click the **"Report Server"** tab.

Enter the the Report Server Address and reporting delay

**Typically the button will report the battery and connection detail to the report server on these intervals**. Normally this will be **the same address as the button server** and the port will be 28128

Press the "**Save Report Server details".**

**Once saved the button can be repowered.**

When repowered, LED 2 will turn on green and power off after 2 secs.

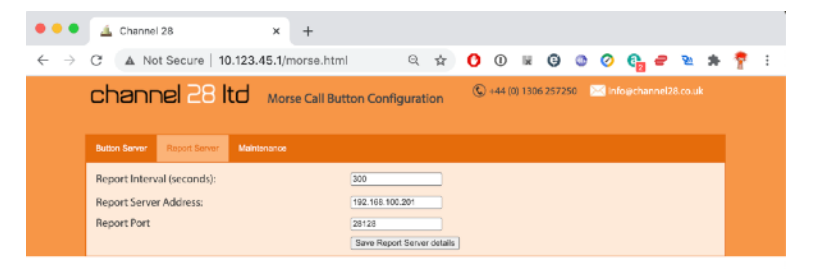

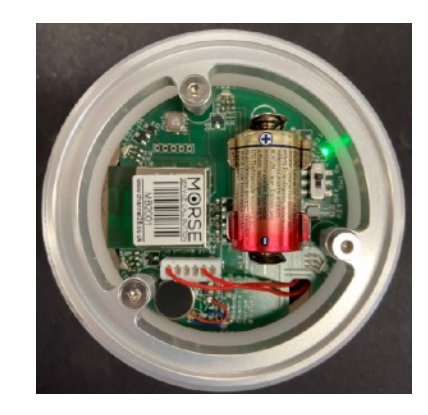